# **Activación de cuenta**

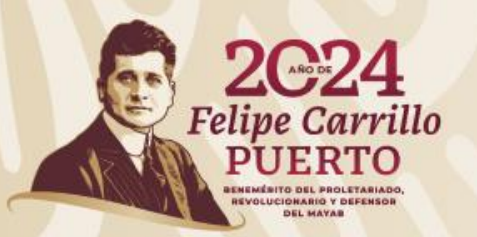

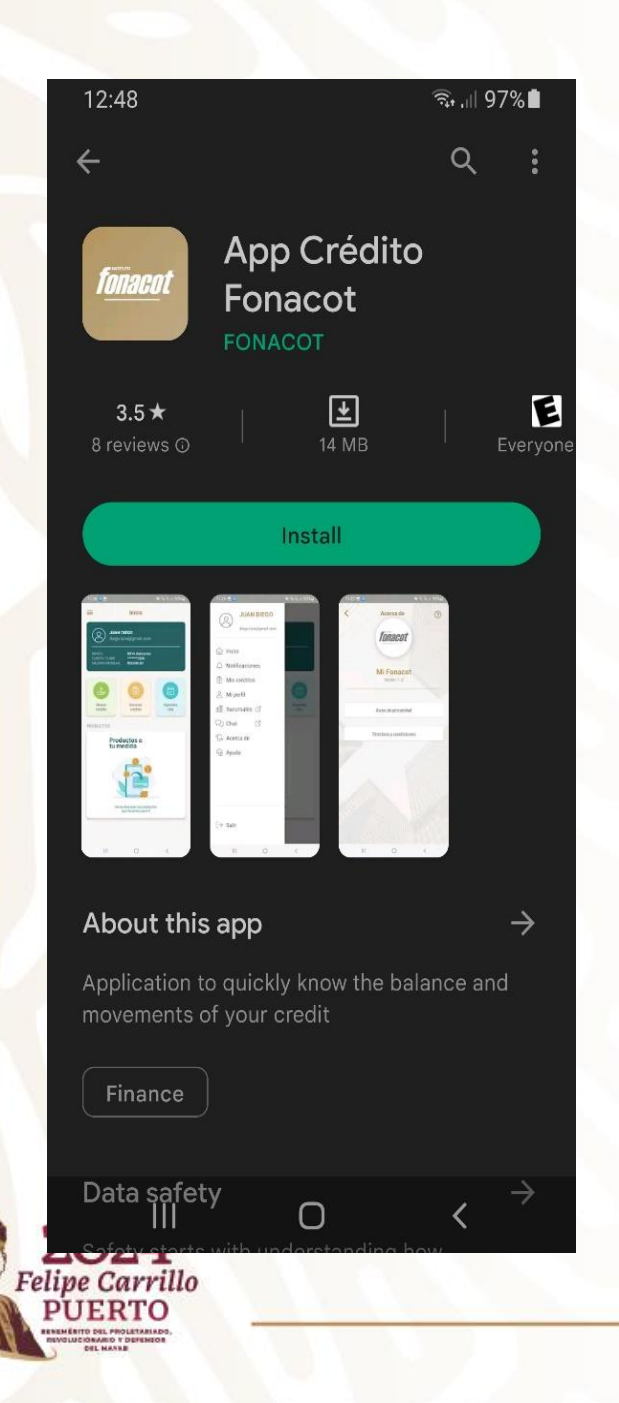

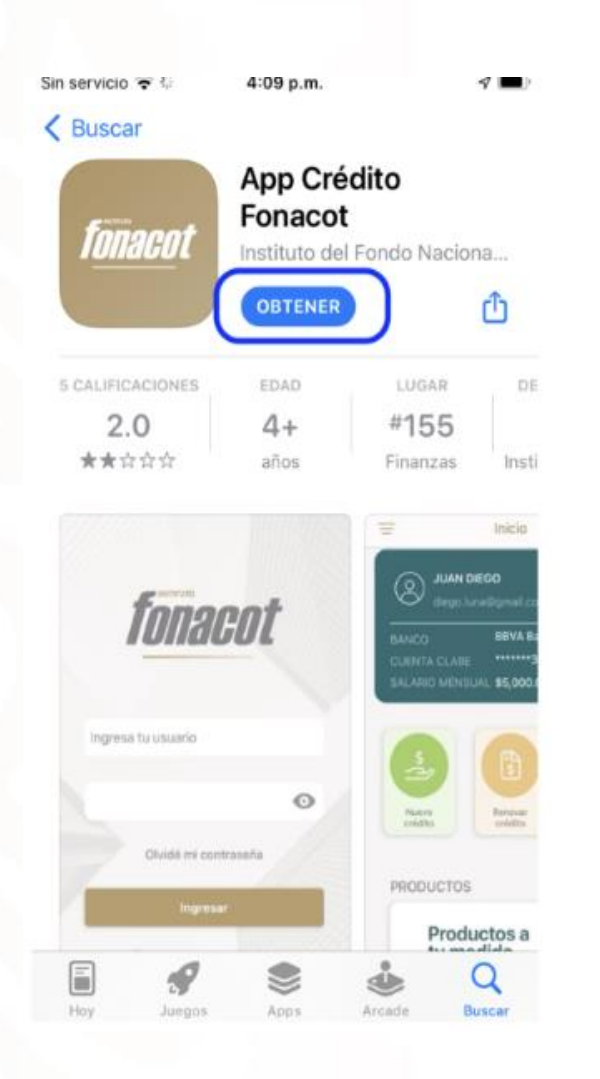

Para poder usar la aplicación, se debe descargar de la tienda determinada, una vez completa la descarga abrir la aplicación.

Cuando abre la aplicación por primera vez hay que ceder los permisos que la App solicite sobre el uso de funcionalidades propias del dispositivo. Después de esto, podrá acceder a la aplicación.

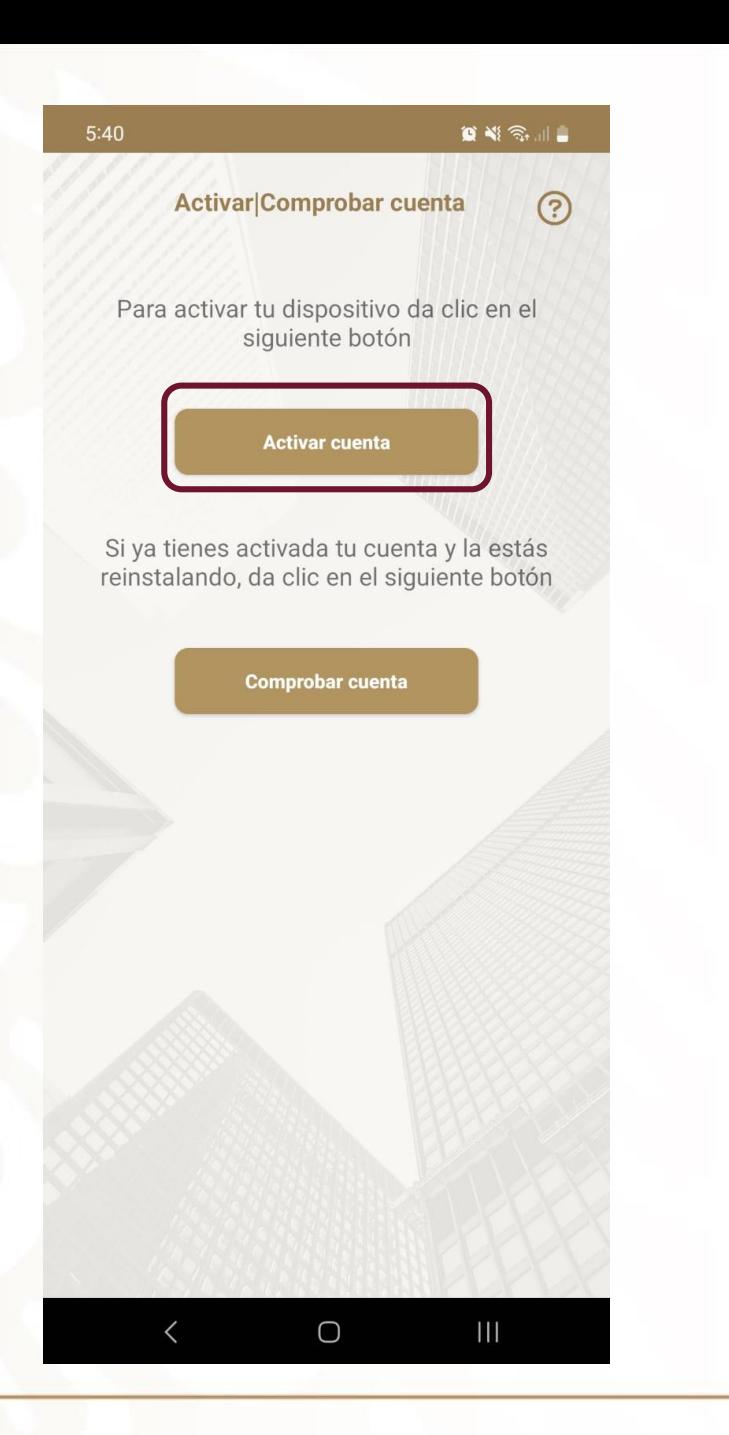

En la siguiente pantalla mostrará dos opciones: Activar cuenta y comprobar cuenta. Seleccionar la opción activar cuenta.

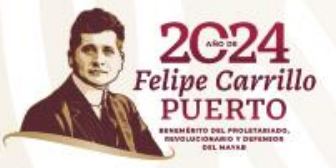

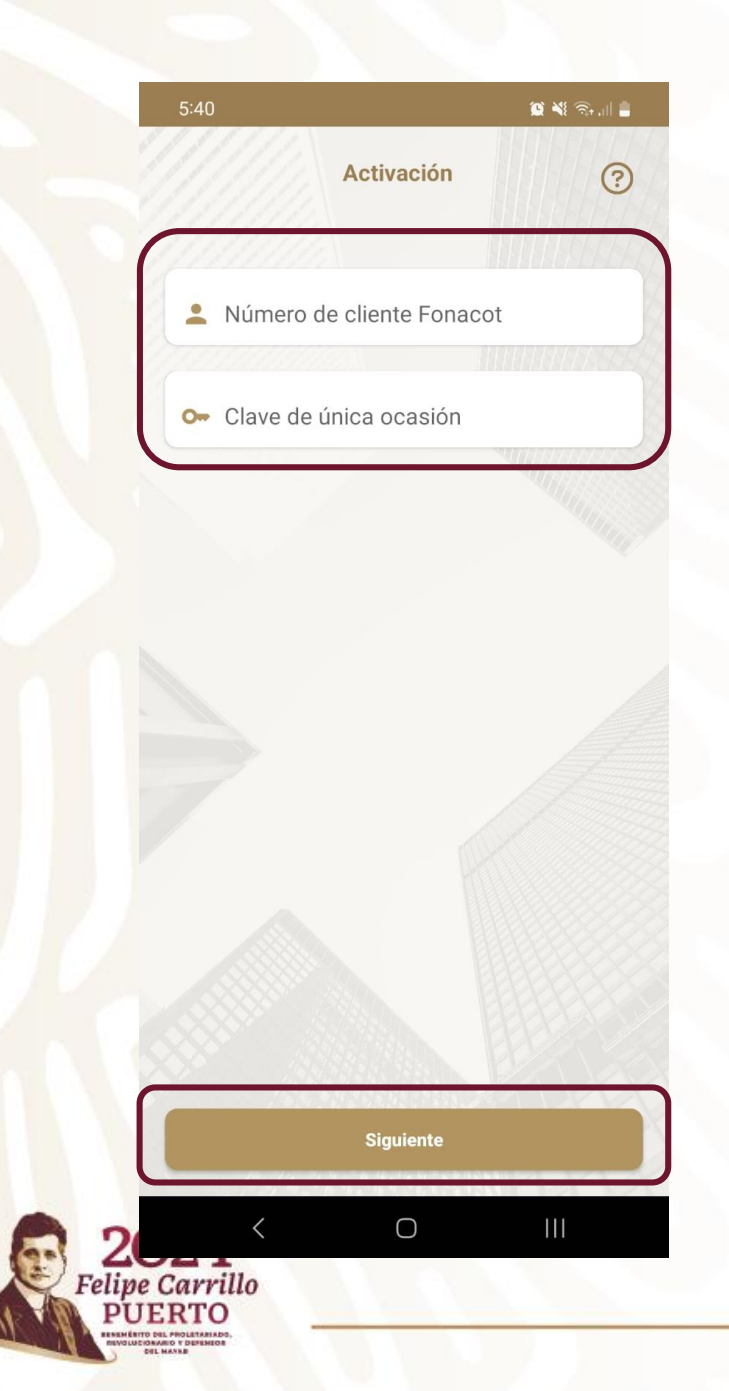

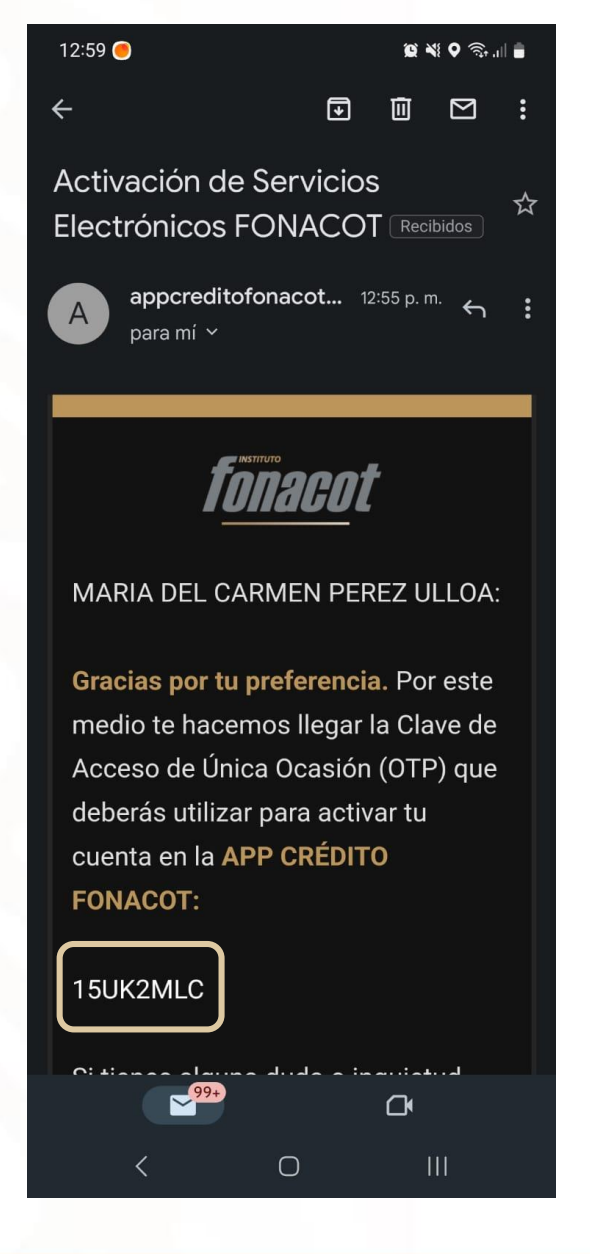

Después, ingresa el número de cliente y el OTP (clave de única ocasión) que se envió por correo electrónico cuando firmó el convenio de Servicios Electrónicos Fonacot (SEF).

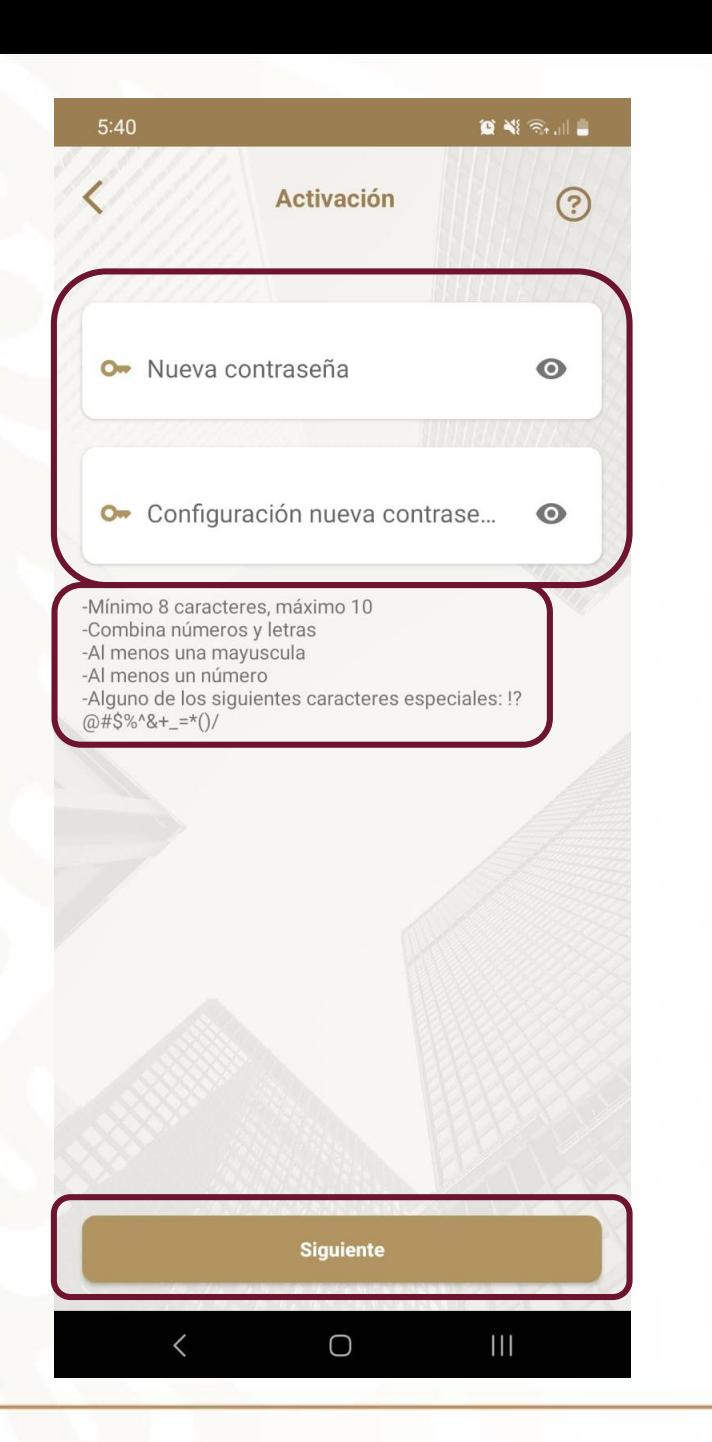

Posteriormente, después de ingresar número de cliente y OTP, crear una nueva contraseña.

Ésta deberá contener de 8 a 10 caracteres, combinar números y letras, Al menos una mayúscula, al menos un número y al menos uno de los caracteres especiales.

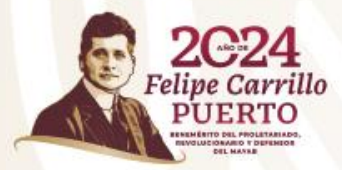

#### $\bullet \bullet \bullet \bullet \bullet \bullet \bullet \bullet \bullet$  $6:52$ ∢ Aviso de privacidad  $\odot$

### **AVISO DE PRIVACIDAD INTEGRAL**

El Instituto del Fondo Nacional para el Consumo de los Trabajadores (Instituto FONACOT), con domicilio en Insurgentes Sur 452, Colonia Roma Sur, Demarcación Territorial Cuauhtémoc, CP. 06760, Ciudad de México, es el responsable del tratamiento de los datos personales que se le proporcionen. los cuales serán protegidos conforme a lo dispuesto por la Ley General de Protección de Datos Personales en Posesión de Sujetos Obligados (LGPDPPSO) y la Ley General de Transparencia y Acceso a la Información (LGTAIP), y demás normatividad que resulte aplicable. El Instituto FONACOT es el responsable del uso y protección de sus datos personales, y al respecto le informamos lo siguiente:

#### ¿Qué datos personales solicitamos y para qué fines?

Datos del Cliente: Nombre completo. teléfono, número de cliente Fonacot, correo electrónico, captura de rostro, grabación de imagen y voz, los cuales se obtienen con la finalidad de confirmar la identidad de la Persona Usuaria y realizar el registro en la Aplicación. Para la aceptación de originación y renovación de créditos se solicita grabar un video de la Persona Usuaria. Los datos personales que recabamos de usted los

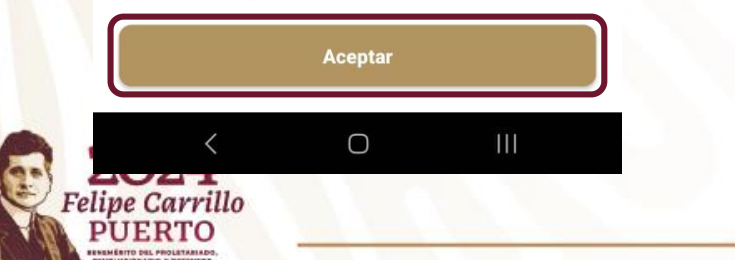

# $\bullet$   $\bullet$   $\bullet$   $\circ$   $\bullet$   $\circ$   $\bullet$   $\bullet$   $\bullet$

 $\circledR$ 

**Términos y condiciones** 

#### TÉRMINOS Y CONDICIONES PARA EL USO DE LA APLICACIÓN FONACOT MÓVIL

El Instituto del Fondo Nacional para el Consumo de los Trabajadores (Instituto FONACOT) ofrece a sus clientes (la "Persona Usuaria"), mediante el uso de su teléfono inteligente, acceder a las operaciones de servicios considerados en la Aplicación de Fonacot para la solicitud de crédito de manera remota (la "Aplicación"). La navegación por parte de la Persona Usuaria implica que este acepta en su totalidad y se obliga a cumplir por completo las Condiciones de la Aplicación. Por lo tanto, la Persona Usuaria debe leer atentamente las presentes Condiciones de Uso, así como los restantes Términos y Condiciones de la Aplicación en cada una de las ocasiones en que se proponga utilizarla, va que estos pueden sufrir modificaciones que serían comunicadas a la Persona Usuaria con el nuevo acceso.

## **CONTENIDO**

 $6:52$ 

La información contenida en la Aplicación hace referencia a las operaciones de servicios gratuitos en ella disponibles, por lo que estos Términos y Condiciones aplican y rigen el acceso y/o uso de la aplicación, incluyendo cualquier tipo de contenido, software o programa de cómputo, así como

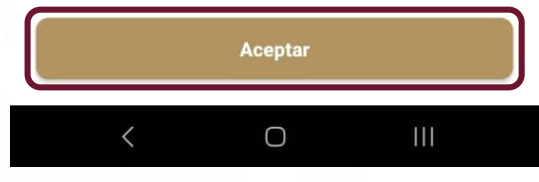

Después de la actualización de la contraseña, se deberá aceptar el "Aviso de privacidad" y los "Términos y condiciones" para poder continuar.

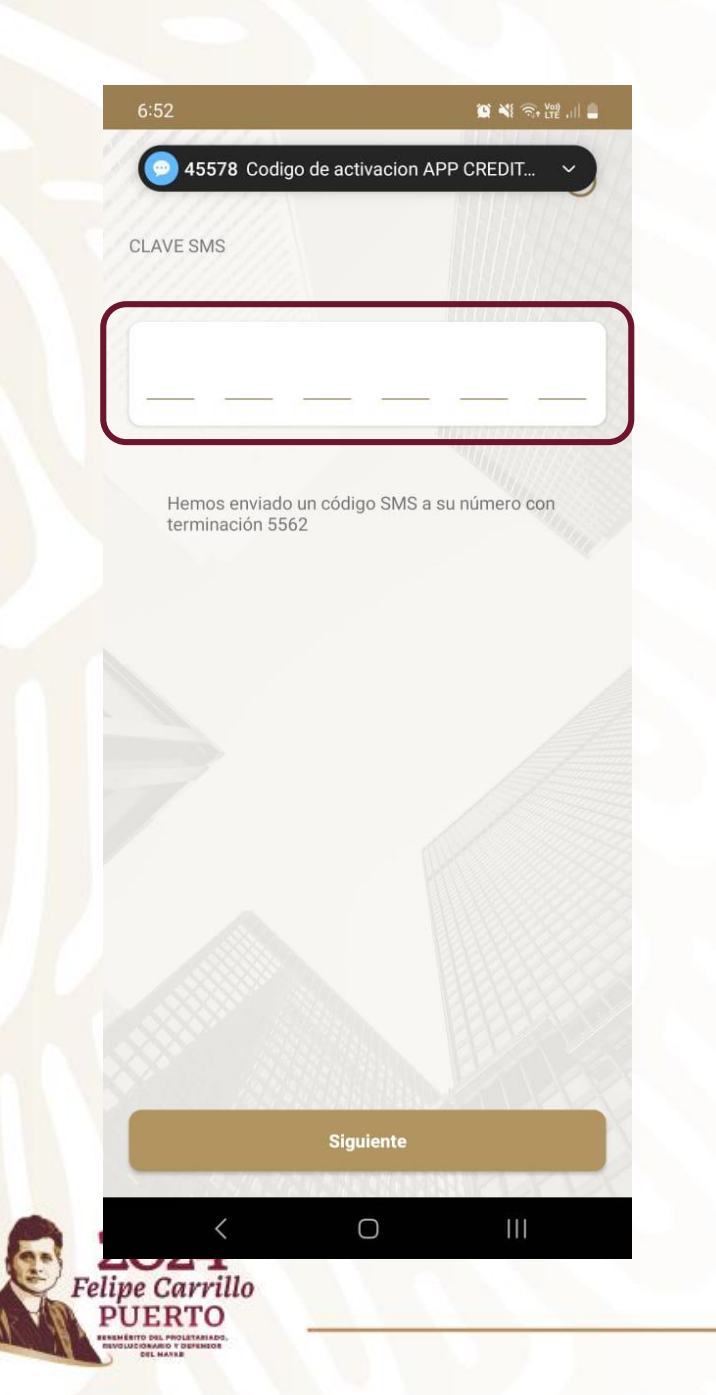

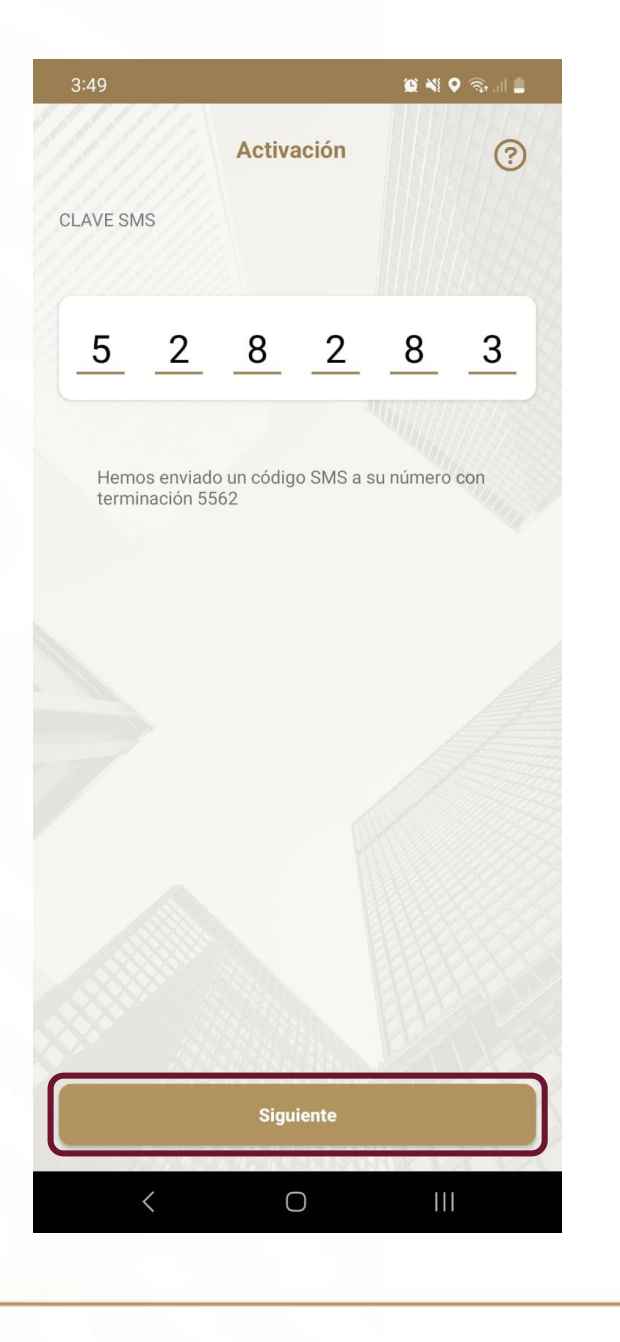

Al pasar a la siguiente pantalla, la aplicación móvil enviará un código de 6 dígitos a través de un SMS al teléfono registrado en Servicios Electrónicos Fonacot (SEF).

Ingresar el código y seleccionar el botón siguiente.

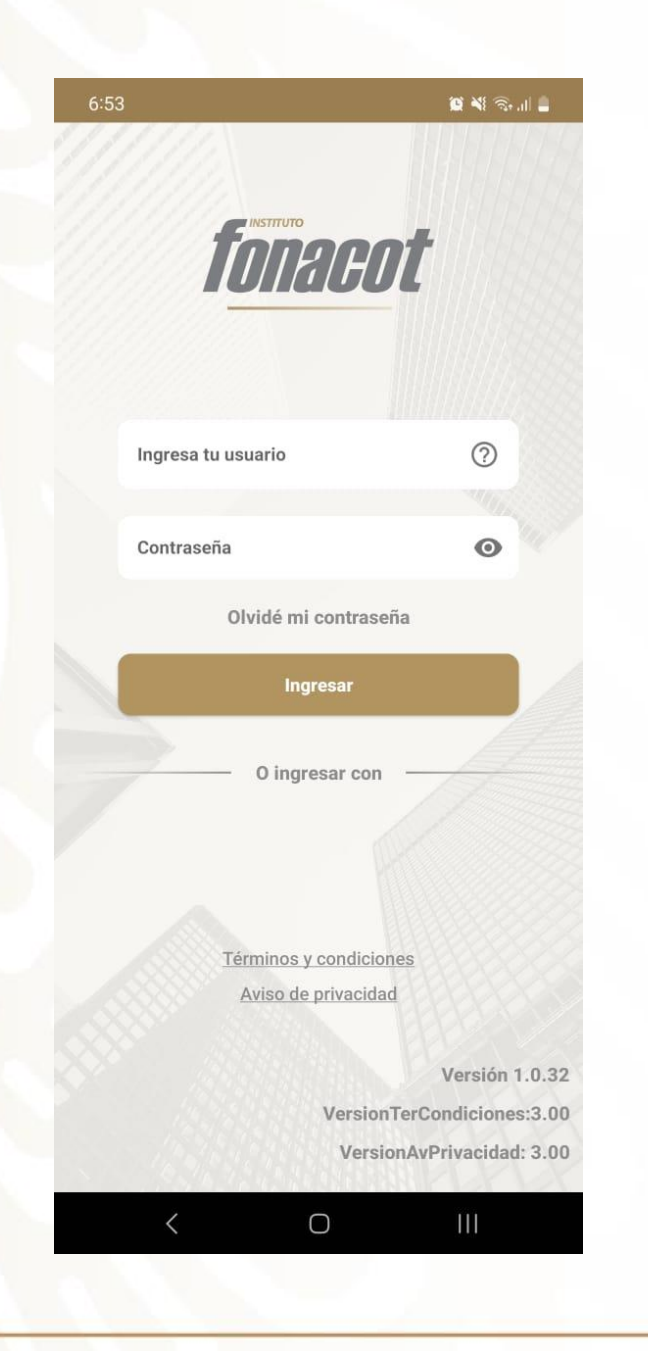

Al seleccionar la opción terminar se concluye la activación de la cuenta. Mandará a la pantalla principal para poder iniciar sesión.

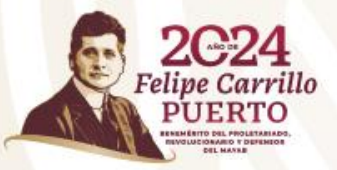

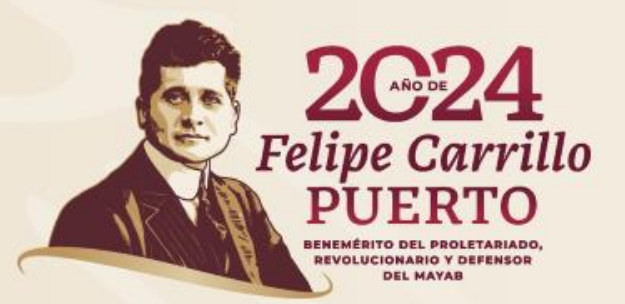

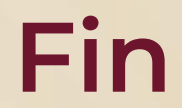